## *Построение графиков функций в электронных таблицах MS Excel*

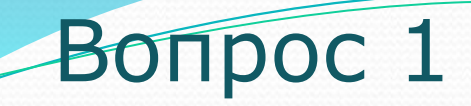

#### **В электронной таблице основной элемент рабочего листа – это:**

- *A. ячейка*
- *B. строка*
- *C. столбец*
- *D. формула*

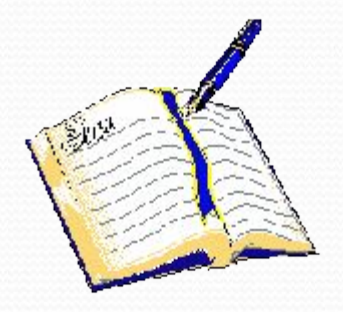

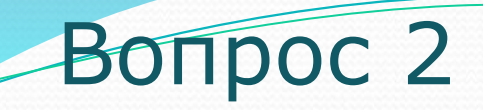

#### Выберите верное обозначение строки в электронной таблице: A. 18D **B. K13** C. 34 D. AB

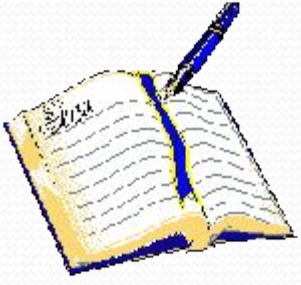

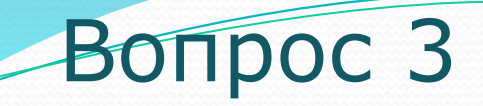

### **Выберите верное обозначение столбца в электронной таблице:**  A. DF B. F12; C. АБ; D. 113

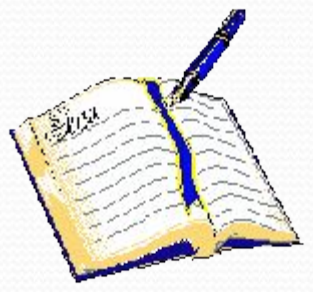

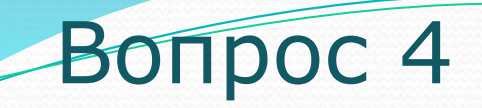

### **Выберите верный адрес ячейки в электронной таблице:**  A. 11D; B. F12; C. АБ3; D. В1А.

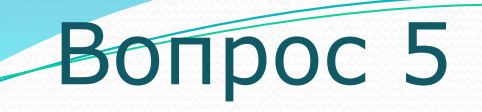

## **Как обычно (то есть по умолчанию) выравниваются числа в ячейках электронной таблицы?**

- A. по центру;
- B. по центру выделения;
- 
- 
- C. по правому краю;
- D. по левому краю.

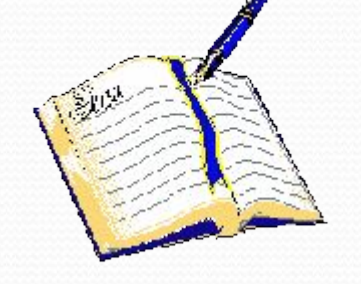

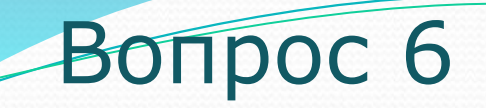

### **В электронной таблице невозможно удалить:**

- A. строку
- B. столбец
- C. содержимое ячейки
- D. имя ячейки

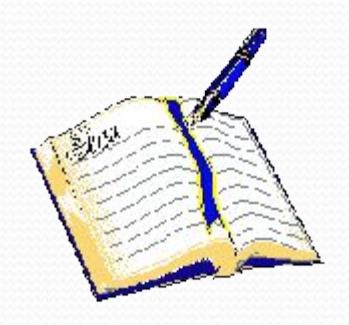

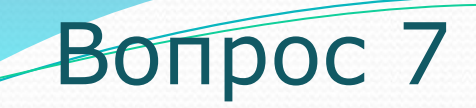

### **Сколько ячеек содержит диапазон А1: В4 в электронной таблице: A. 4 B. 8 C. 9 D. 10.**

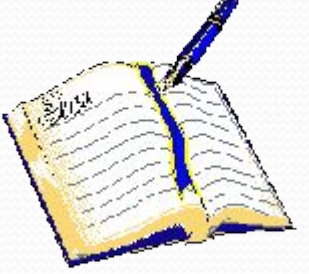

#### Вопрос 8

#### **Дана электронная таблица. В ячейку D2 введена формула: (A2\*B1+C1) Какое значение появится в ячейке D2?**

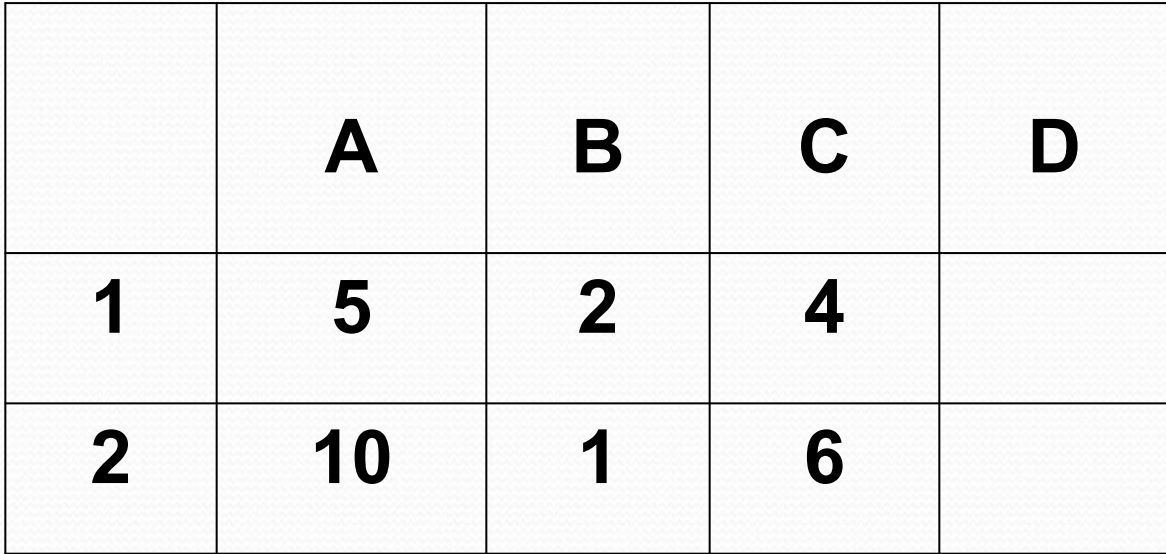

 **A. 6 B. 14 C. 16 D. 24** 

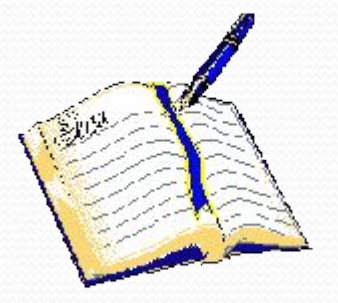

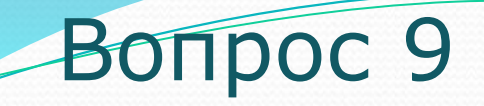

### Выберите ссылку, которая не является смешанной: A. F\$15 **B. \$B4 C. \$A\$1 D. \$C12**

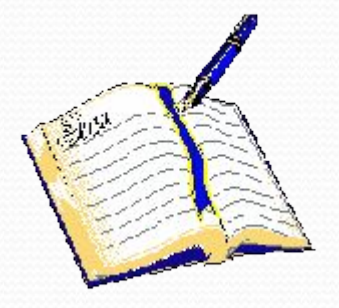

#### Вопрос 10

В ячейке В2 записана формула =2\*\$А1. Какой вид приобретет формула, после того как ячейку В2 скопируют в ячейку С2? A.  $=2*5B1$ 

- $B. = 2*SA2$
- $C. = 3 * $A1$

 $D. = 2*SA1$ 

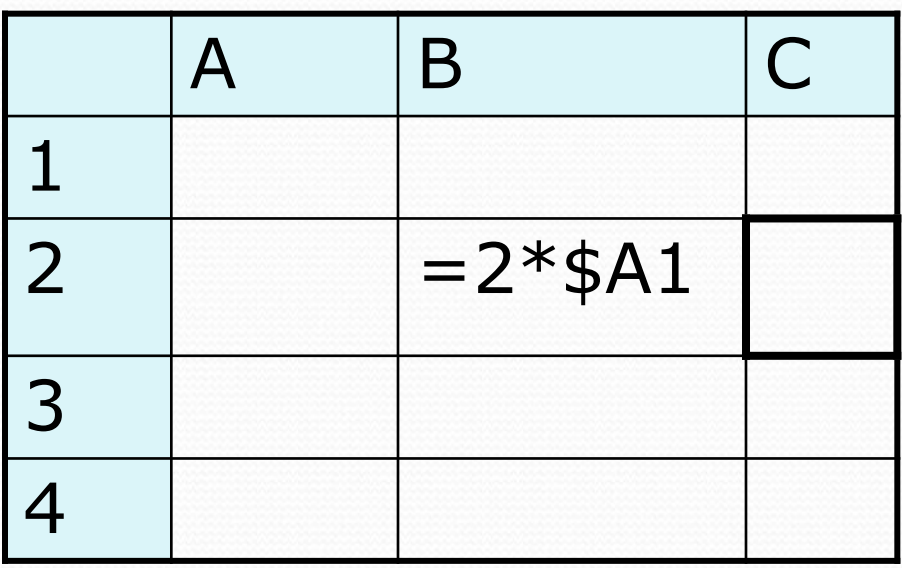

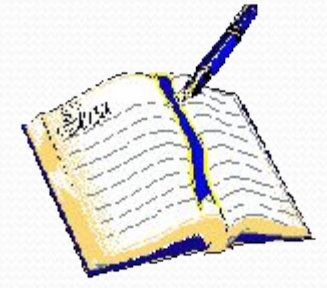

# *Алгоритм построения графика функции*

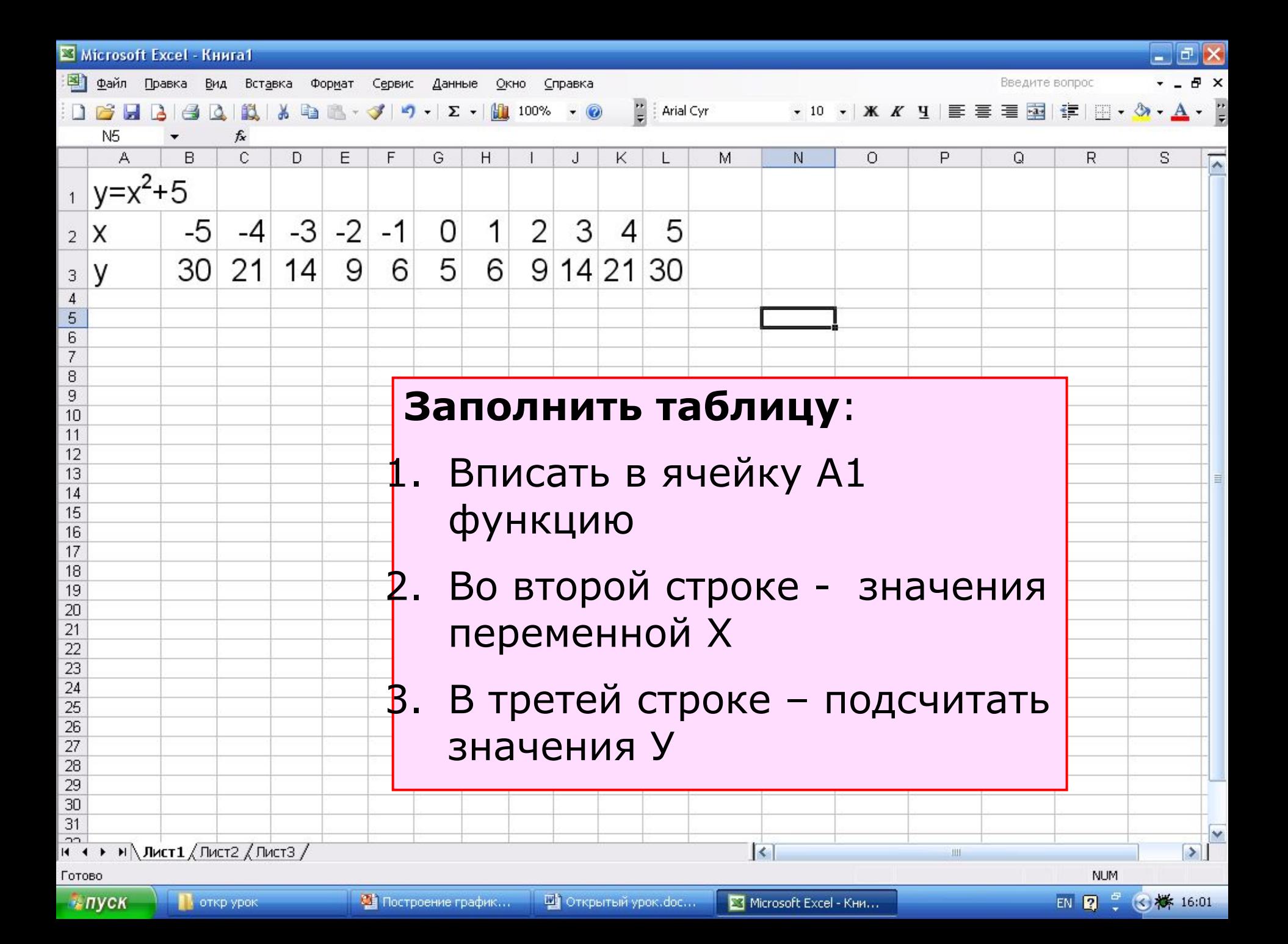

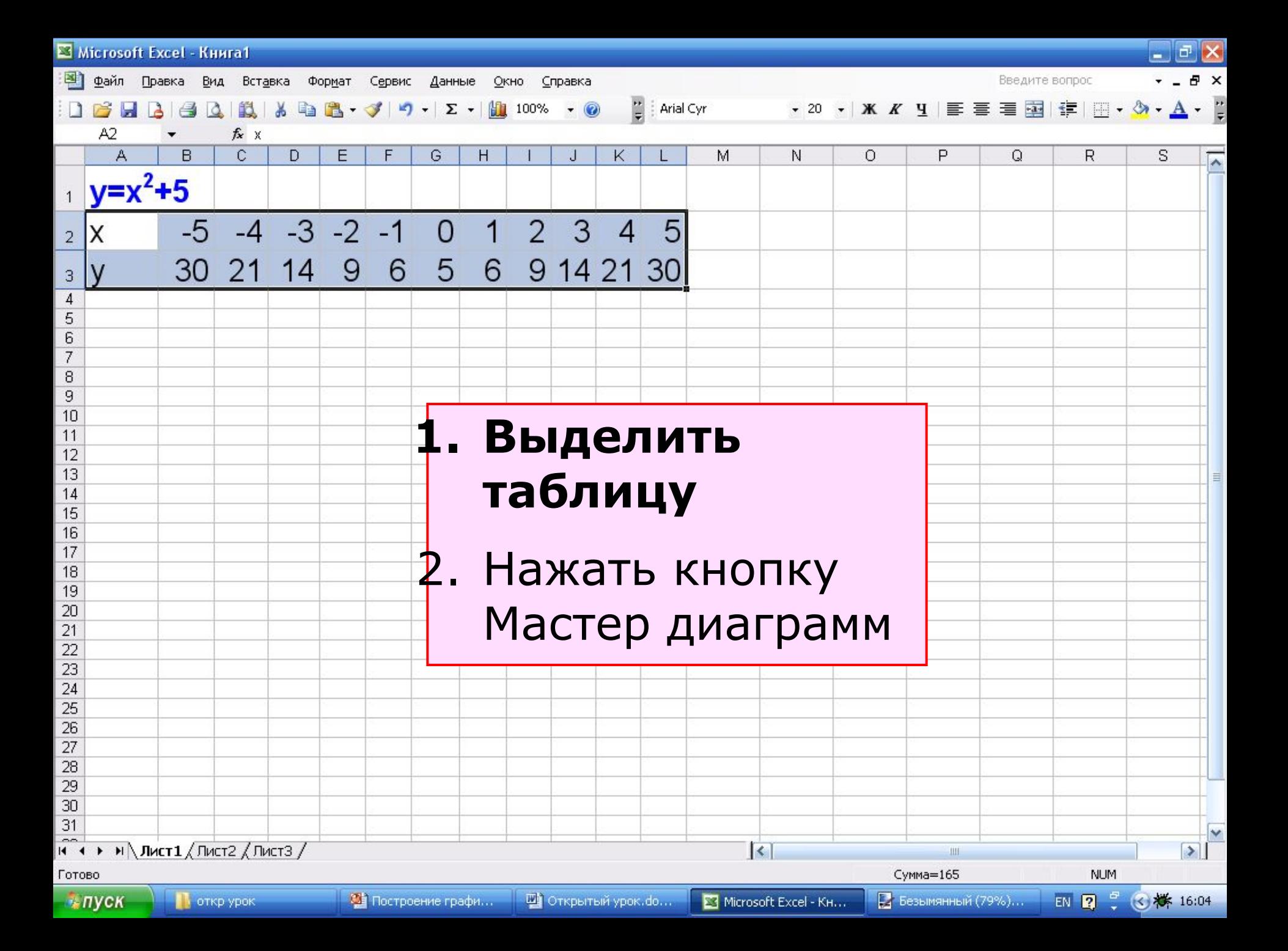

![](_page_14_Figure_0.jpeg)

![](_page_15_Figure_0.jpeg)

![](_page_16_Figure_0.jpeg)

![](_page_17_Picture_26.jpeg)

![](_page_18_Figure_0.jpeg)

![](_page_19_Figure_0.jpeg)

![](_page_20_Picture_0.jpeg)

### Построить график функции **у=х2+5** в промежутке [-5;5] с шагом 1 в электронных таблицах MS EXCEL.

![](_page_21_Picture_0.jpeg)

# **Построить графики функций**   $y = x^2$  **и**  $y = 2x^2$  **на отрезке [-4;4] с шагом 0,5.**

![](_page_22_Picture_0.jpeg)

# Построить график функции  $y=|x^2-10|$  на отрезке [-6;6] с шагом 1.

![](_page_23_Picture_0.jpeg)

# Найти решение уравнения  $5x = x^2+4$ .

![](_page_24_Picture_0.jpeg)

# Построить график функции у=sin x/2 на отрезке [-5;5] шагом 1.

### Источники материалов:

- http://www.alleng.ru/edu/comp1.htm
- httphttp://http://www.http://www.http://www.klyak sahttp://www.klyaksa.http://www.klyaksa.nethttp:// www.klyaksa.net/http://www.klyaksa.net/htmhttp:/ /www.klyaksa.net/htm/http://www.klyaksa.net/htm /kopilkahttp://www.klyaksa.net/htm/kopilka/http:/ /www.klyaksa.net/htm/kopilka/indexhttp://www.kl yaksa.net/htm/kopilka/index.http://www.klyaksa.ne t/htm/kopilka/index.htm
- ⚫ httphttp://http://infoschoolhttp://infoschool.http:// infoschool.narodhttp://infoschool.narod.http://infos